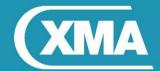

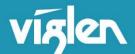

## Vig710W BIOS Configuration

Latest BIOS for Vig710W motherboard is v4.03:

- 1. Vig710W v4.03 16-06-2016 Win7 LVDS
- 2. Vig710W\_v4.03\_13-06-2016\_Win8.1-10\_LVDS

Both BIOS are configured by default with LVDS settings for AIO chassis i.e. - for Omnino 5 and Omnino L21.

When the motherboard is configured in Genie Micro Chassis (non AIO) ,BIOS settings for 'Active LFP' needs to be set to: **No LVDS** 

## Please follow these steps:

1. Press **F7** key during POST to load up BIOS screen.

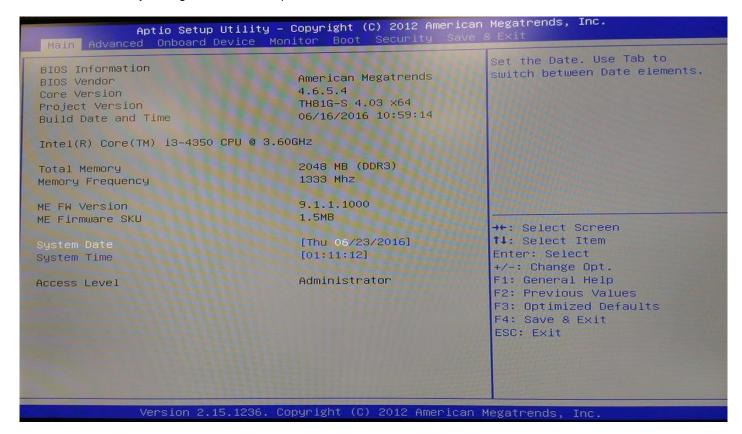

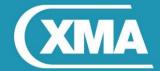

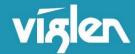

 Once BIOS screen is loaded, navigate to Onboard Device → Graphic Configuration and set "Active LFP" to "NO LVDS".

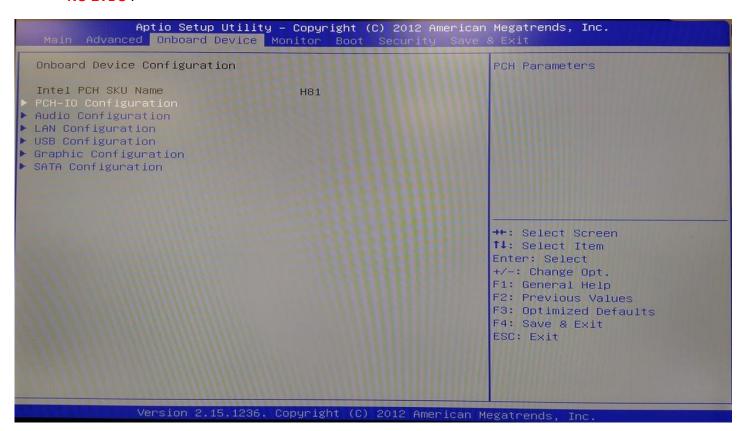

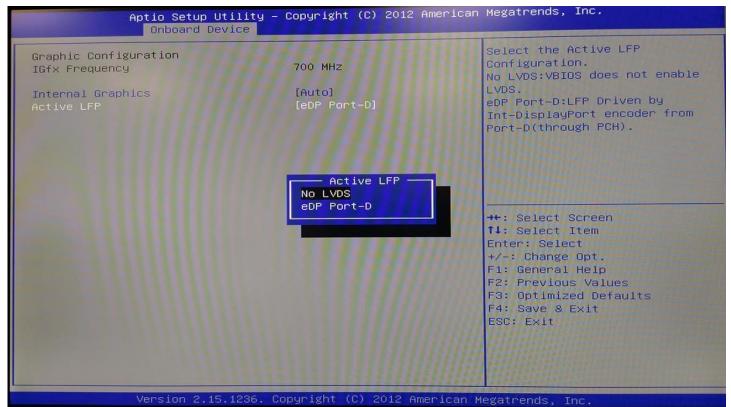

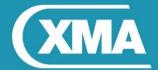

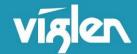

3. Press **F4** key and then select "Yes" to save the BIOS settings and boot into the system.

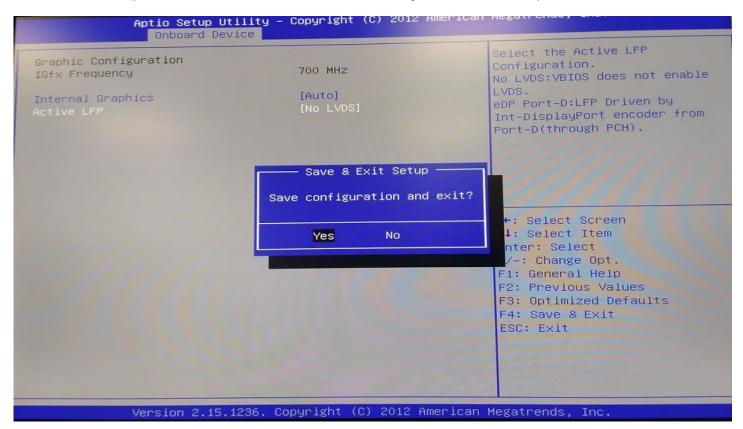